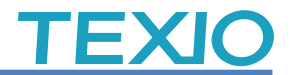

# GDS/DCS シリーズの自己校正について

当社製品のオシロスコープ GDS-1000/2000/3000 シリーズ、DCS-9700/7500/4605/2000E/1000B<br>シリーズについての自己校正を行う場合の注意点をまとめました。自己校正機能は、垂直のレベル、 シリーズについての自己校正を行う場合の注意点をまとめました。自己校正機能は、垂直のレベル、 オフセットについて内部信号を用いて校正を行います。

#### 対応機種

・GDS-1000-U シリーズ、GDS-1000A-U シリーズ、GDS-3000 シリーズ ・GDS-2000A シリーズ、GDS-2000E シリーズ、GDS-1000B シリーズ ・DCS-7500 シリーズ、DCS-7500A シリーズ、DCS-4605 ・DCS-9700 シリーズ、DCS-2000E シリーズ、DCS-1000B シリーズ

#### 使用機材

試験ケーブル:50Ω 同軸ケーブル(BNC-BNC、5D-2V または 3D-2W、50cm 程度が望ましい)

### ● ご注意

微小信号を用いますので外来ノイズや誘導、AC ラインのノイズの影響を受けることがあります。 以下のことに注意してください。

- ・周囲にモーターやリレー、スパークなどのノイズがない場所で行うこと
- ・AC ラインにノイズ・乱れが無いこと
- ・3 芯 AC ラインの GND が接地されていること(D 種接地が望ましい)
- ・試験用 BNC ケーブルはなるべく短い 50Ω 同軸ケーブルを使用すること
- ・オシロスコープは電源コードと試験用 BNC ケーブル以外のケーブルを外すこと
- ・30 分以上オシロスコープをエージングしてから校正をおこなうこと
- パターン **1**

・**GDS-1000-U** シリーズ、**GDS-1000A-U** シリーズ

## ・**DCS-7500** シリーズ、**DCS-7500A** シリーズ、**DCS-4605**

- 1) オシロスコープの電源コード以外のケーブルを全て外して電源をオンし、 30 分以上エージングします。
- 2) Utility キーを押します。
- 3) 右メニューの"次へ"(NEXT)のキーを 2 回押します。
- 4) 右メニューの"自己校正"(Self Cal)を押します。 インコンファイン しゅっこう
- 5) 右メニューの"垂直軸"(Vertical)を押します。
- 6) 画面に Set CAL to CH1 ,then press F5"の表示を 確認、背面の CAL 出力と前面の CH1 端子を BNC ケーブルで接続後、F5 キーを押し、"完了"(Done)が 表示されるまで待ちます。
- 7) BNC ケーブルを背面の CAL と CH2 につなぎ直してから F5 キーを押し、"完了"(Done)が表示されるまで待つと 校正は終了です。

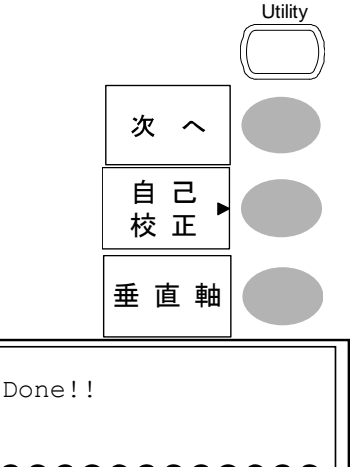

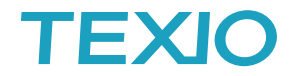

パターン **2**

・**GDS-3000** シリーズ、**GDS-2000A** シリーズ、**GDS-2000E** シリーズ、**GDS-1000B** シリーズ ・**DCS-9700** シリーズ、**DCS-2000E** シリーズ、**DCS-1000B** シリーズ

- 1) オシロスコープの電源コード以外のケーブルを全て外して電源をオンし、 30 分以上エージングします。
- 2) Utility キーを押します。
- 3) 画面下メニューのシステム(System)を押します。
- 4) 画面右メニューの次へ(Next)を押します。
- 5) 画面右メニューの自己校正(Self Cal)を押します。
- 6) 画面右メニューの垂直(Vertical)を押します。
- 7) 画面に以下のメッセージが表示されます。 "Now performing vertical calibration… Set CAL to the channel, then press the Vertical key"
- 8) 背面の CAL 端子と前面の CH1 を BNC ケーブルで接続します。
- 9) もう一度画面右メニューの垂直(Vertical)を押します。
- 10) CH1 の校正は 5 分程度で終了し、完了メッセージが表示されます。
- 11) メッセージプロンプトが表示され、メッセージに従って上記の手順を CH2、 CH3、CH4 と繰り返します。(2 チャンネル機種は CH2 で終了します)
- 12) 全チャンネルの校正が完了すると元の画面に戻ります。

以上の校正により、垂直軸のオフセット誤差は 0.2div 未満になります。

外部要因により、校正が完了しないことやフェイルが発生することがあります。この場合は、 校正データは更新されていませんのでそのまま電源をオフし、ノイズなどが無い環境に移動 して校正を再度実行してください。

環境やケーブルを変えても校正が完了せずにオフセットが誤差以上になる場合は、内部の 劣化や故障が考えられますので、ご利用の販売代理店経由で点検・修理の依頼をお願いし ます。

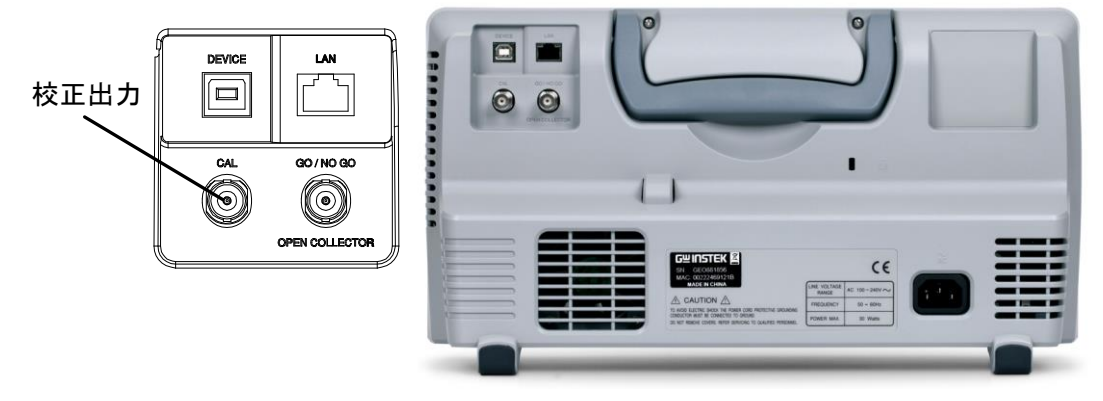

校正出力端子例:DCS-2000E 背面

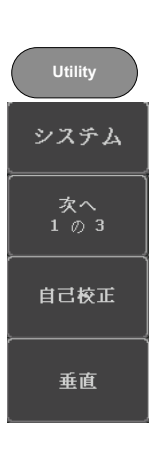

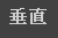